# Sun Java Enterprise-System Versionshinweise

## Version 2003Q4

Teilenummer 817-4232-10

19. Dezember 2003

Diese Versionshinweise enthalten wichtige Informationen, die zum Zeitpunkt der Herausgabe von Sun Java™ Enterprise System 2003Q4 zur Verfügung standen. Hier werden neue Funktionen, Verbesserungen, bekannte Einschränkungen und Probleme, technische Hinweise und andere Informationen behandelt, die Sie vor der Installation und Verwendung von Java Enterprise-System 2003Q4 durchlesen sollten.

Die Versionshinweise werden auf der Java Enterprise-System Documentation-Website unter <http://docs.sun.com/prod/sentsys.03q4> zur Verfügung gestellt. Besuchen Sie diese Website vor der Installation und Konfiguration Ihrer Software und später regelmäßig, um stets die neuesten Versionshinweise und Handbücher verfügbar zu haben.

Die Java Enterprise-System-Versionshinweise enthalten die folgenden Abschnitte:

- [Änderungsprotokoll der Versionshinweise](#page-2-0)
- [Allgemeine Software- und Hardwareanforderungen](#page-3-0)
	- ◗ [Anforderungen für Solaris-Softwaregruppe](#page-4-0)
	- ◗ [Anforderungen an Java 2 Standard Edition](#page-4-1)
	- ❍ [Liste der erforderlichen Betriebssystem-Patches](#page-5-0)
		- ◗ [Patches für Solaris 9 SPARC Platform Edition und Solaris 9 x86 Platform Edition](#page-5-1)
		- ◗ [Patches für Solaris 8 SPARC Platform Edition](#page-6-0)
		- ◗ [Erforderliche Patches für die Installation und Verwendung von Sun Cluster 3.1](#page-8-0)
		- ◗ [Betriebssystem-Patches für Java 2 Standard Edition](#page-8-1)
- [In Java Enterprise-System 2003Q4 enthaltene Aufrüstungen](#page-8-2)
	- ❍ [So erhalten Sie Aufrüstungen](#page-10-0)
- [Installationshinweise](#page-11-0)
	- ❍ [Bei der Installation auftretende Probleme](#page-11-1)
	- ❍ [Installation von Messaging Server](#page-17-0)
	- ❍ [Konfiguration von Messaging Server](#page-18-0)
	- o [Installation von Message Queue](#page-19-0)
	- o [Installation von Directory Server](#page-19-1)
	- o [Installation von Web Server](#page-21-0)
	- o [Installation von Application Server](#page-23-0)
	- ❍ [Konfiguration von Application Server](#page-24-0)
	- ❍ [Installation von Identity Server](#page-24-1)
	- ❍ [Installation von Portal Server](#page-26-0)
	- ❍ [SRA-Probleme von Portal](#page-27-0)
	- o [Installation von Sun Cluster](#page-27-1)
	- ❍ [Probleme bei der Lokalisierung](#page-30-0)
- [Hinweise zur Deinstallation](#page-31-0)
- [Kompatibilität von Komponentenprodukten](#page-35-0)
	- ❍ [Unterstützung für Netscape Security Services 3.3.5 und 3.3.4](#page-35-1)
- [Errata in der Dokumentation](#page-36-0)
- [Problemmeldungen und Feedback](#page-36-1)
- [Weitere Informationen über Sun](#page-38-0)

Alle produktspezifischen Informationen, die andere Komponenten betreffen, werden in den Versionshinweisen der jeweiligen Komponente behandelt.

Die Versionshinweise der jeweiligen Komponentenprodukte sind unter den folgenden Adressen erhältlich:

Sun ONE Directory Proxy Server 5.2 <http://docs.sun.com/doc/816-6392-10> Sun ONE Directory Server 5.2 <http://docs.sun.com/doc/816-6703-10> Sun ONE Identity Server 6.1 http://docs.sun.com/doc/816-6779-10 Sun ONE Calendar Server 6.0 <http://docs.sun.com/doc/816-6715-10> Sun ONE Web Server 6.1 http://docs.sun.com/doc/817-1828-10 Sun ONE Messaging Server 6.0 <http://docs.sun.com/doc/816-6736-10> Sun ONE Portal Server 6.1 http://docs.sun.com/doc/816-6746-10 Sun ONE Application Server 7 Update 1 http://docs.sun.com/doc/817-2164-10 Sun ONE Message Queue 3.0.1 Service Pack 2 <http://docs.sun.com/doc/817-3731-10> Sun ONE Instant Messaging 6.1 <http://docs.sun.com/doc/817-4112-10> Sun Cluster 3.1 und Sun Cluster Agents <http://docs.sun.com/doc/816-5317>

#### **Komponentenprodukte Link zu Versionshinweisen**

## <span id="page-2-0"></span>Änderungsprotokoll der Versionshinweise

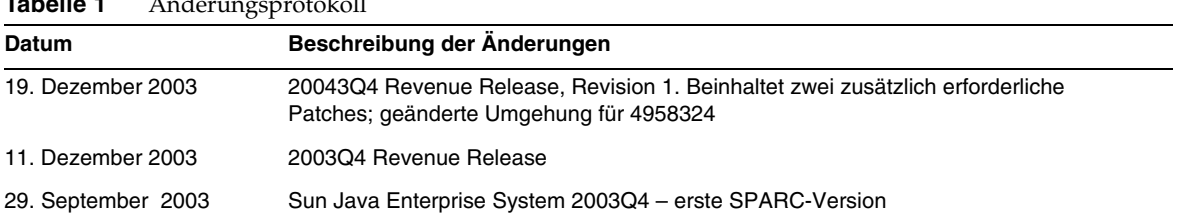

## **Tabelle 1** Änderungsprotokoll

## <span id="page-3-0"></span>Allgemeine Software- und Hardwareanforderungen

Für diese Version von Java Enterprise-System müssen die folgenden Software- und Hardwareanforderungen erfüllt sein.

| Komponente             | Solaris <sup>™</sup> -Anforderungen                                                                                                    |
|------------------------|----------------------------------------------------------------------------------------------------|
| Betriebssystemumgebung | Solaris 8 SPARC <sup>®</sup> Platform Edition mit den für Java<br>Enterprise-System erforderlichen Patches (Sun Cluster 3.1)<br>Version 05/03 wurde für die Ausführung auf Solaris 8 02/02<br>und Solaris 8 HW 05/03 (PSR 2) modifiziert) |
|                        | Solaris 9 SPARC <sup>®</sup> Platform Edition                                                                                                    |
|                        | Solaris 9 x86 Platform Edition                                                                                                    |
| <b>RAM</b>             | 2,5 GB empfohlen                                                                                                    |
| Festplattenspeicher    | 5 GB zusätzlichen Speicherplatz zum für das Betriebssystem<br>erforderlichen Speicherplatz, davon mindestens 700 MB in der<br>root-Partition (wenn Sie die dort installieren) und 250 MB für /var                                         |

**Tabelle 2** Hardware- und Softwareanforderungen

#### **Tabelle 3** Für Komponentenprodukte erforderlicher Installations-Festspeicherplatz und erforderliche RAM-Größe

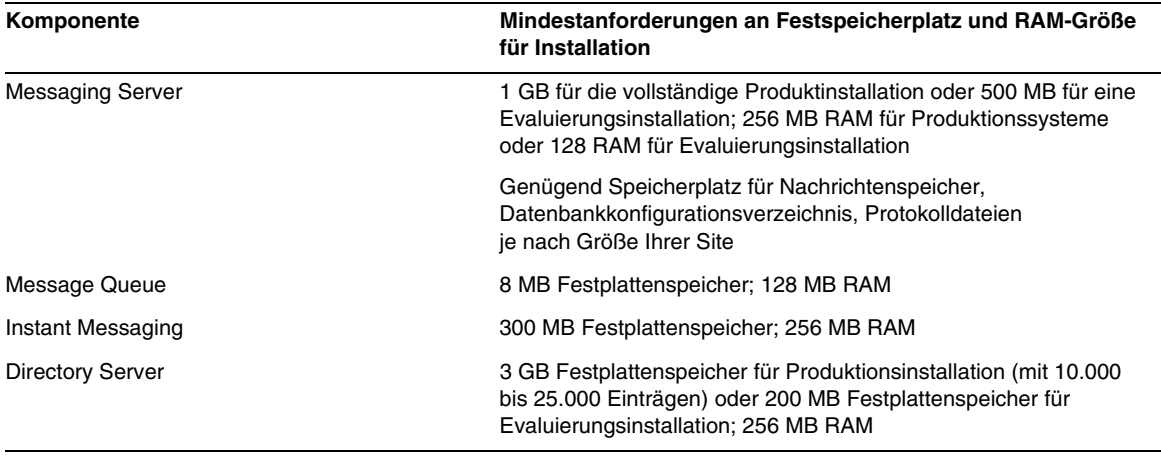

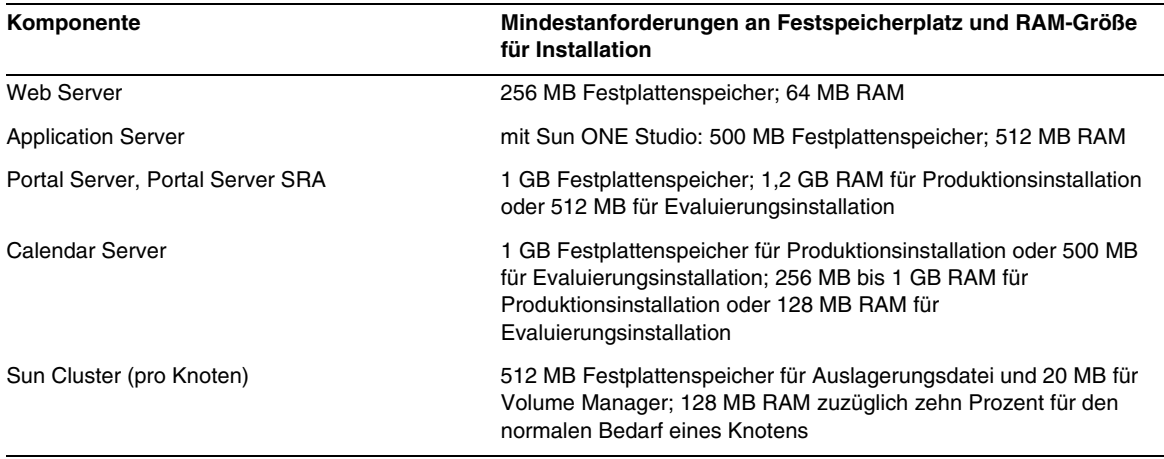

#### **Tabelle 3** Für Komponentenprodukte erforderlicher Installations-Festspeicherplatz und erforderliche RAM-Größe *(Fortsetzung)*

## <span id="page-4-0"></span>Anforderungen für Solaris-Softwaregruppe

Für die Installation von Java Enterprise-System muss mindestens die Solaris End User System Support-Softwaregruppe installiert sein. Zusätzlich zur End User System Support-Softwaregruppe müssen die folgenden Softwarekomponenten auf Ihrem System installiert sein:

**Zip-Komprimierungsbibliothek** Die Zip-Komprimierungsbibliothekpakete, SUNWzlib und SUNWzlibx, müssen auf Ihrem System installiert sein. Da die SUNWzlib-Pakete nicht Teil der End User-Softwaregruppe auf Solaris 8 sind, müssen Sie die Pakete Ihrem Solaris 8-System manuell hinzufügen. Sie finden diese Pakete auf den Solaris 8-Medien.

**Perl-Programmiersprache** Die Perl-Programmiersprachenpakete, SUNWpl5u für Solaris 8 bzw. SUNWpl5u und SUNWpl5v für Solaris 9, müssen auf Ihrem System installiert sein. Da SUNWpl5u nicht in frühen Versionen von Solaris 8 enthalten war, müssen Sie dieses Paket möglicherweise Ihrem System manuell hinzufügen. Sie finden die Perl-Pakete auf den Solaris-Medien

## <span id="page-4-1"></span>Anforderungen an Java 2 Standard Edition

Java Enterprise-System 2003Q4 ist für Java 2 Standard Edition (J2SE) 1.4.1\_06 von Sun Microsystems zertifiziert. Nachfolgende Versionen von Java 2 Standard Edition 1.4.x sollten in der Regel zusammen mit Java Enterprise System eingesetzt werden können, sind aber nicht für Java Enterprise System 2003Q4 zertifiziert.

Die richtige Version von J2SE ist Bestandteil von Java Enterprise System 2003Q4. Der Java Enterprise System Installer kann entweder bestehende, paketbasierte Installationen von J2SE 1.3.x und 1.4.x aufrüsten oder eine zusätzliche Instanz dieser J2SE-Pakete installieren. Nähere Einzelheiten zu Installations- und Aufrüstoptionen für J2SE finden Sie im *Java Enterprise System Installation Guide* unter <http://docs.sun.com/doc/816-6874>.

Wenn auf Ihrem System bereits das Laufzeitumgebungspaket J2SE 1.4.1\_06 SUNWj3rt ohne das Entwicklungswerkzeugpaket J2SE 1.4.1\_06 SUNWj3dev installiert ist, führen Sie vor der Installation von Java Enterprise System die Installation des Entwicklungswerkzeugpakets durch. Dieses Paket enthält verschiedene Funktionen, die von Java Enterprise System benötigt werden. Nähere Einzelheiten zu der Frage, wie Sie die auf Ihrem System installierte Version von J2SE bestimmen und Ihr System auf die Installation von Java Enterprise System vorbereiten, finden Sie unter *Java Enterprise System Installation Guide* <http://docs.sun.com/doc/816-6874>.

Sun ONE Portal Server und Sun ONE Identity Server unterstützen J2SE 1.3.x nur, wenn diese Komponentenprodukte auf IBM WebSphere Application Server und BEA WebLogic Server bereitgestellt werden. Nähere Einzelheiten zur J2SE 1.3.x-Unterstützung für diese Anwendungsserver finden Sie in der Dokumentation von Sun ONE Portal Server und Sun ONE Identity.

## <span id="page-5-0"></span>Liste der erforderlichen Betriebssystem-Patches

Bevor Sie Java Enterprise System auf Solaris 8 SPARC installieren, müssen Sie sicherstellen, dass die erforderlichen Betriebssystem-Patches installiert sind. Diese Patches sind als Patch-Cluster oder als einzelne Patches unter der Adresse <http://sunsolve.sun.com> erhältlich. Die Cluster der erforderlichen Betriebssystem-Patches enthalten ein Installationsskript, das die Patches in der korrekten Reihenfolge installiert. Die Cluster werden in regelmäßigen Abständen mit neuen Versionen der Patches aktualisiert. Wählen Sie den Link "Patches" auf der SunSolve-Website, und folgen Sie den Links für Java Enterprise System, um die Cluster der erforderlichen Betriebssystem-Patches herunterzuladen.

## <span id="page-5-1"></span>Patches für Solaris 9 SPARC Platform Edition und Solaris 9 x86 Platform Edition

Für die Java Enterprise-System-Komponenten sind die folgenden SUNWlib-Patches erforderlich:

115754 für Solaris 9 SPARC: SunOS 5.9: zlib-Sicherheits-Patch

115755-01 Solaris 9 x86: zlib-Sicherheits-Patch

Folgende Patches müssen nach der Installation von Calendar Server 6.0 installiert werden:

116577-01 für Solaris 9 SPARC

116578-01 für Solaris 9 x86

Java Enterprise-System wird auf Solaris 8 x86 nicht unterstützt.

## <span id="page-6-0"></span>Patches für Solaris 8 SPARC Platform Edition

In der nachstehenden Tabelle werden die von Solaris 8 SPARC für die Java Enterprise System-Komponenten benötigten Patches aufgelistet. In Abhängigkeit von Ihrer spezifischen Solaris-Installation müssen nicht alle der folgenden Patches auf Ihre Umgebung angewendet werden. Wenn Sie beispielsweise kein X auf Ihrem System installiert haben, haben die fensterbezogenen Patches keine Auswirkungen. Genauso wenig haben die spezifischen Patches für die japanische Sprachunterstützung eine Auswirkung auf ein System, das diese Unterstützung nicht implementiert hat.

Bei jedem dieser Patches sollte die neueste verfügbare Version auf Ihr System angewendet werden.

| <b>Solaris 8 SPARC-Patch</b> | <b>Beschreibung</b>                                        | Komponenten, für die ein Patch und eine<br>minimale Versionsänderung erforderlich sind |
|------------------------------|------------------------------------------------------------|----------------------------------------------------------------------------------------|
| 108434                       | Gemeinsam genutzte<br>32-Bit-Bibliothek                    | Calendar Server S -06<br>Installer -13<br>Directory Server -12<br>J2SE -13             |
| 108435                       | Gemeinsam genutzte<br>64-Bit-Bibliothek                    | Directory Server S-12<br>J2SE -13                                                      |
| 108528                       | Kernel-Aufrüstung                                          | Calendar Server -09<br>Directory Server -22<br>J2SE -24                                |
| 108652                       | Xsun                                                       | J2SE -74                                                                               |
| 108773                       | IIIM- und X-Eingabe- und<br>-Ausgabemethode                | J2SE-18                                                                                |
| 108921                       | CDE 1.4: dtwm                                              | J2SE -17                                                                               |
| 108940                       | Motif 1.2.7 und 2.1.1:<br>Laufzeitbibliothek               | J2SE -57                                                                               |
| 108987                       | patchadd, patchrm                                          | J2SE -13                                                                               |
| 108989                       | /usr/kernel/sys/acctctl und<br>/usr/kernel/sys/exacctsys   | Directory Server -02<br>$J2SE -02$                                                     |
| 108993<br>(ersetzt 108827)   | LDAP2-Client, libc-, libthread-<br>und libns1-Bibliotheken | Application Server -00<br>Directory Server -20<br>MS-00<br>J2SE -26                    |
| 109147                       | Linker                                                     | Calendar Server -16<br>Directory Server -24<br>J2SE-26                                 |

**Tabelle 4** Erforderliche Betriebssystem-Patches für Solaris 8 SPARC

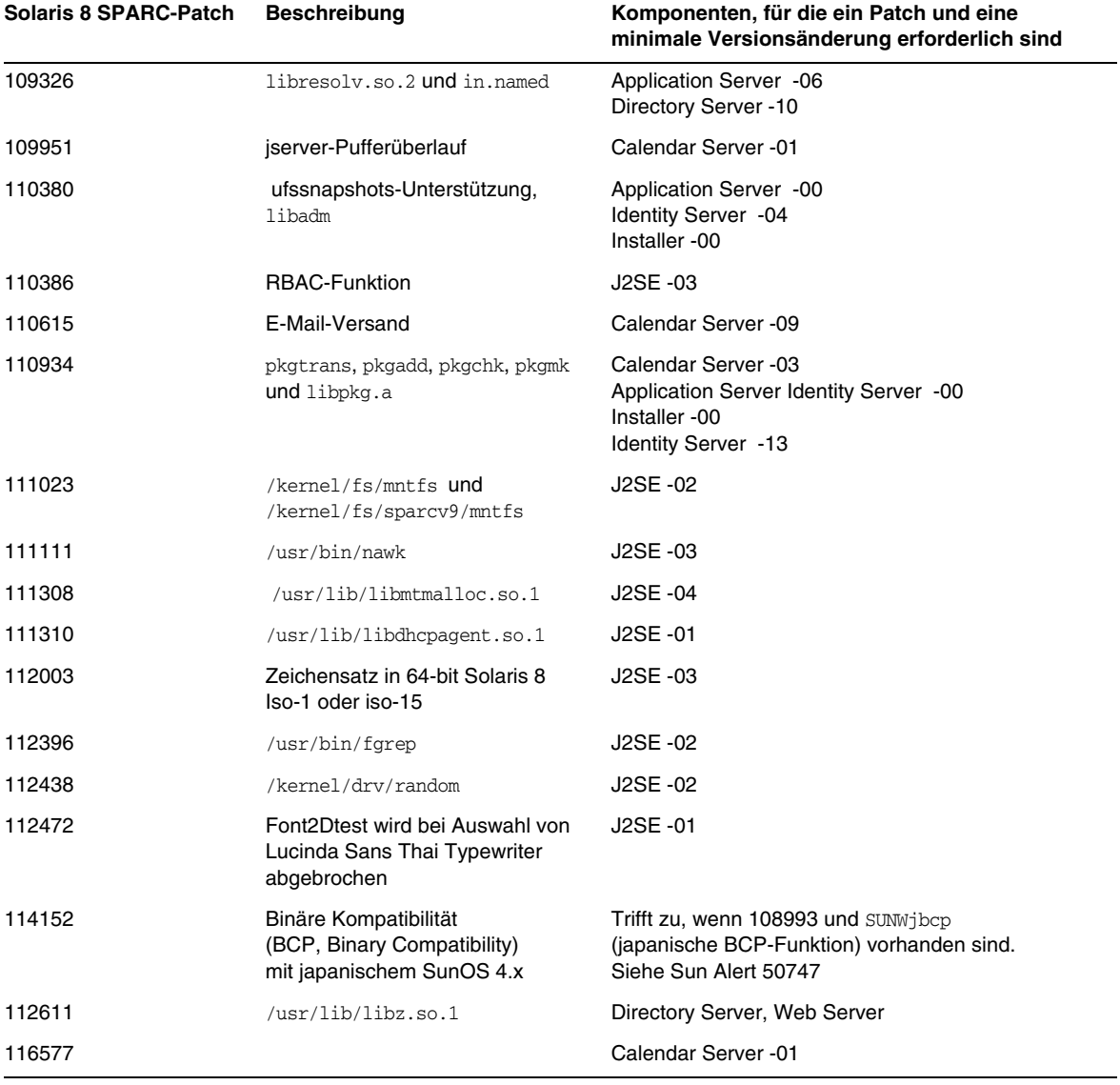

## **Tabelle 4** Erforderliche Betriebssystem-Patches für Solaris 8 SPARC *(Fortsetzung)*

## <span id="page-8-0"></span>Erforderliche Patches für die Installation und Verwendung von Sun Cluster 3.1

Die Anforderungen für den Betriebssystem-Patch des Sun Cluster-Komponentenprodukts werden in den folgenden Patch Info-Dokumenten beschrieben:

- 54961: Sun Cluster 3.1 Patch Info-Dokument für Solaris [TM] 8-Benutzer
- 54960: Sun Cluster 3.1 Patch Info-Dokument für Solaris [TM] 9-Benutzer

Sie können auf diese Info-Dokumente zugreifen, indem Sie im Bereich "Search SunSolve" der Website <http://sunsolve.sun.com> nach ..Sun Cluster 3.1" oder der Nummer des Info-Dokuments suchen.

## <span id="page-8-1"></span>Betriebssystem-Patches für Java 2 Standard Edition

Die folgenden Komponentenprodukte benötigen die empfohlenen J2SE-Patches.

- Instant Messaging
- Message Queue
- Portal Server
- Web Server

## <span id="page-8-2"></span>In Java Enterprise-System 2003Q4 enthaltene Aufrüstungen

Java Enterprise-System 2003Q4 enthält Aufrüstungen für früher veröffentlichte Komponentenprodukte. Diese Aufrüstungen sind für Komponentenprodukte vorkonfiguriert und werden automatisch bei der Installation von Java Enterprise-System mit installiert.

| <b>Patch-Nummer</b>  | Komponentenprodukt                | <b>Beschreibung</b> |
|----------------------|-----------------------------------|---------------------|
| 113801-04            | <b>Sun Cluster</b>                | Kern                |
| 115614-01            | <b>Directory Server</b>           |                     |
| 116373-01            | <b>Directory Proxy Server</b>     |                     |
| 115610-01            | <b>Administration Server</b>      |                     |
| 115342-01            | Gemeinsam genutzte<br>Komponenten | <b>SASL</b>         |
| 114049-07; 115926-03 | Gemeinsam genutzte<br>Komponenten | Sicherheit          |
| 114677-05            | Gemeinsam genutzte<br>Komponenten | ICU                 |

**Tabelle 5** Erforderliche Betriebssystem-Patches für Komponentenprodukte auf Solaris 9 SPARC

**Tabelle 6** Erforderliche Betriebssystem-Patches auf Solaris 9x86

| <b>Patch-Nummer</b> | Komponentenprodukt                | <b>Beschreibung</b>                |
|---------------------|-----------------------------------|------------------------------------|
| 115615-01           | Directory Server                  |                                    |
| 116374-01           | Directory Proxy Server            |                                    |
| 115611-01           | <b>Administration Server</b>      |                                    |
| 114678-05           | Gemeinsam genutzte<br>Komponenten | <b>ICU</b>                         |
| 115927-03           | Gemeinsam genutzte<br>Komponenten | NSPR 4.1.6; NSS 3.3.7; JSS 3.1.2.5 |
| 114050-07           | Gemeinsam genutzte<br>Komponenten | NSP 4.1.4; NSS 3.3.4.1             |

| <b>Patch-Nummer</b> | Komponentenprodukt                | <b>Beschreibung</b> |
|---------------------|-----------------------------------|---------------------|
| 11488-07            | Sun Cluster                       | Mediator            |
| 113800-04           | Sun Cluster                       | Kern                |
| 115614-01           | <b>Directory Server</b>           |                     |
| 116373-01           | <b>Directory Proxy Server</b>     |                     |
| 115610-01           | <b>Administration Server</b>      |                     |
| 115328-01           | Gemeinsam genutzte<br>Komponenten | SASL                |
| 115924-03           | Gemeinsam genutzte<br>Komponenten | Sicherheit          |
| 114045-02           | Gemeinsam genutzte<br>Komponenten | Sicherheit          |
| 116103-03           | Gemeinsam genutzte<br>Komponenten | ICU                 |

**Tabelle 7** Erforderliche Betriebssystem-Patches für Komponentenprodukte auf Solaris 8 SPARC

## <span id="page-10-0"></span>So erhalten Sie Aufrüstungen

Besuchen Sie <http://sunsolve.sun.com>, und wählen Sie entweder "Patches" oder "Patch Portal", und folgen Sie dann den Links für Java Enterprise-System. Wann immer die Anforderungen für Betriebssystem-Patches sich ändern und neue Patches für Java Enterprise-System-Komponenten verfügbar sind, werden die Aufrüstungen auf der SunSolve-Website verfügbar gemacht, zunächst in Form von Clustern mit empfohlenen Patches.

## <span id="page-11-0"></span>Installationshinweise

Die folgenden Informationen beziehen sich auf den mithilfe des Java Enterprise-System Installer durchgeführten Installationsprozess.

## <span id="page-11-1"></span>Bei der Installation auftretende Probleme

## Ausführen von Diensten von Benutzern ohne "root"-Status (4950028)

Bei der Konfigurierung von Java Enterprise-System-Komponenten mithilfe des Installationsprogramms wird den Diensten standardmäßig die Laufzeit-Benutzer-ID "root" zugewiesen. Bevor Sie diese Einstellung akzeptieren, sollten Sie sich mit der Installations- und Administrationsdokumentation jedes Komponentenprodukts vertraut machen, um bestimmen zu können, wie Benutzer, die keine "root"-ID aufweisen, in der Installationsumgebung arbeiten können. Viele der mit den Komponentenprodukten verknüpften Dienste können ausgeführt werden, ohne dass der Benutzer eine "root"-ID aufweisen muss.

Identity Server und Portal Server können beide auf Web Server- und Application Server-Instanzen bereitgestellt werden, deren Eigentümer kein "root"-Benutzer ist. Nähere Einzelheiten zur Konfiguration finden Sie im *Java Enterprise System Installation Guide*, Abschnitt "Preparing for Installation".

## **Der textbasierte Installationsmodus (über die Befehlszeileneingabe) unterstützt bei der Anzeige von Zusammenfassungen und Protokollen keinen Seitenumbruch (4934506)**

Am Ende der Installation mithilfe des textbasierten Installationsprogramms haben Sie die Option, durch Auswahl von "1" oder "2" die Installationsprotokolle einzusehen. Zusammenfassung und Protokolle sind aufgrund eines Scrolling-Problems nicht lesbar.

## *Umgehung des Problems*

Zeigen Sie die Installationsprotokolle und die Zusammenfassung an, nachdem Sie die Installation abgeschlossen und das Installationsprogramm beendet haben.

## **Bei Auswahl von Identity Server Instant Messaging werden nicht benötigte Komponenten automatisch mit ausgewählt (4956976)**

Bei Auswahl von Identity Server Instant Messaging Service werden alle unter "Identity Server" stehenden Komponenten ausgewählt. Es sollte lediglich die Komponente "Identity Server SDK" ausgewählt sein.

## *Umgehung des Problems*

Wenn Sie Identity Server nicht auf demselben System installieren möchten, müssen Sie die Auswahl aller Identity Server-Komponenten außer von Identity Server SDK manuell wieder aufheben.

## **Wenn nur SUNWj3rt bereits vorhanden ist, wird SUNWj3dev vom Installationsprogramm nicht installiert (4947605)**

Wenn auf Ihrem System nur SUNWj3rt installiert ist und diese Version von Java 2 Standard Edition (J2SE) kompatibel mit Java Enterprise-System ist, wird das begleitende, von Java Enterprise-System benötigte J2SE-Entwicklungspaket vom Installationsprogramm nicht installiert. Die Konfiguration und der Betrieb verschiedener Komponentenprodukte sind nicht möglich, solange dieses Paket nicht auf dem System vorhanden ist.

## *Umgehung des Problems*

Stellen Sie vor der Installation von Java Enterprise-System fest, ob Ihre J2SE-Installation kompatibel ist oder nicht. Liegt Kompatibilität vor, aber existiert das SUNWj3dev-Paket nicht, verschaffen Sie sich die passende Version des Entwicklerpakets, und installieren Sie diese vor der Installation von Java Enterprise-System. Nähere Einzelheiten zur J2SE-Unterstützung finden Sie im *Java Enterprise System Installation Guide*.

## **Im interaktiven Installationsmodus kommt es zu langen Verzögerungen ohne Rückmeldung des Programms (4955348)**

Bei verschiedenen Fenstern und Bildschirmen des interaktiven Installationsmodus kommt es beim Voranschreiten von einem Fenster oder Bildschirm zum nächsten zu Verzögerungen. Es gibt keine Rückmeldungen, durch die angezeigt würde, dass das Programm aktiv ist und ordnungsgemäß arbeitet. Eine Verzögerung tritt insbesondere an den folgenden Punkten auf:

- Vom Fenster/Bildschirm "Willkommen" zum Fenster/Bildschirm "Lizenzvereinbarung"
- Vom Fenster/Bildschirm "Sprachauswahl" zum Fenster/Bildschirm "Komponentenauswahl" (das Installationsprogramm stellt vor dem Anzeigen des Fensters/Bildschirms "Komponentenauswahl" fest, ob bereits Komponenten installiert sind)
- Vom Fenster/Bildschirm "Konfigurationstyp" zum Fenster/Bildschirm "Bereit für Installation", wenn die Option "Minimale Konfiguration" gewählt wurde.
- Vom letzten Konfigurationsfenster/-bildschirm zum Fenster/Bildschirm "Bereit für Installation", wenn die Option "Benutzerdefinierte Konfiguration" gewählt wurde.

#### *Umgehung des Problems*

Warten Sie an diesen Stellen, bis das Installationsprogramm reagiert.

## **Bei einer automatischen Installation werden Konfigurationsprobleme von Komponentenprodukten nicht explizit gekennzeichnet.**

Überprüfen Sie nach einer automatischen Installation unbedingt die Protokolle (var/sadm/install/logs) auf etwaige Fehler. Bei einer automatischen Installation werden nicht notwendigerweise alle Konfigurationsprobleme von Komponentenprodukten erfasst, sodass der Vorgang abgeschlossen wird, ohne die Fehler explizit zu kennzeichnen.

## **Prozesse anhalten, bevor der Installer gemeinsam genutzte Komponenten aufrüstet (4918674)**

Es empfiehlt sich, vor der Aufrüstung gemeinsam genutzter Komponenten durch das Installationsprogramm alle Prozesse anzuhalten, die solche Komponenten möglicherweise verwenden. Nach der Aufrüstung der Komponenten und dem Abschluss der Installation empfiehlt es sich, das System neu zu starten.

## **Keine Forschrittsanzeige im Konsolenmodus bei der Installation oder Aufrüstung von gemeinsam genutzten Komponenten (4943140)**

Nachdem Sie im folgenden Bildschirm die Option "Installieren" gewählt haben, blendet das Programm keine unmittelbare Forschrittsanzeige bei der Installation oder Aufrüstung von gemeinsam genutzten Komponenten ein. Da diese Phase einige Minuten in Anspruch nehmen kann (etwa im Fall der Aktualisierung von J2SE-Paketen), kann der Eindruck einstehen, das Installationsprogramm sei stehen geblieben.

Bereit für Installation 1. Installieren 2. Von vorne beginnen 3. Installation beenden

Wie möchten Sie fortfahren? [1] {"<" Zurück, "!" Beenden}? 1

## *Umgehung des Problems*

Warten Sie, bis das Installationsprogramm die Installation oder Aufrüstung der gemeinsam genutzten Komponenten beendet hat. Nach Abschluss dieser Phase zeigt das Installationsprogramm den Fortschritt bei der Installation der Komponentenprodukte an.

## **Partielle JDK 1.4.1\_06-Installation von Installer entdeckt, aber nicht korrigiert (4935666)**

## *Umgehung des Problems*

Stellen Sie vor dem Start des Installationsprogramms sicher, dass die 1.4.1\_06-Installation vollständig abgeschlossen wurde. Stellen Sie zumindest sicher, dass SUNWj3dev oder SUNWj3rt auf dem System vorhanden sind. Die Installation kann nicht ordnungsgemäß durchgeführt werden, wenn diese Pakete nicht vorhanden sind.

#### **Teilweise installierte Komponentenproduktpakete von Installer nicht entdeckt (4918824)**

Nähere Informationen siehe den *Java Enterprise System Installation Guide* unter <http://docs.sun.com/doc/816-6874>.

#### <span id="page-14-0"></span>**Falsches Dateisystem bei Überprüfung des Festplattenspeichers für Solaris erfasst (4747235)**

Dieses Verhalten ist bei einer paketbasierten Installation von Application Server mit SetupSDK 5.5 RTM aufgetreten. Die Standard-Verschiebungspfade lauten /var, /etc und /opt. Wenn Sie einen anderen Bereitstellungspunkt wählen, etwa /export, wird dieser Pfad von der Überprüfung des Festplattenspeichers nicht erfasst. Der Mechanismus überprüft weiterhin die Standardpfade. Daher ist der gemeldete Wert für den Festplattenspeicher falsch.

#### *Umgehung des Problems*

Wenn Sie die gesamte Java Enterprise-System-Produktgruppe auf einer Partition installieren möchten, muss in dieser Partition mindestens 80 MB freier Speicherplatz vorhanden sein. Stellen Sie vor der Installation sicher, dass genügend freier Speicherplatz vorhanden ist.

#### **Abhängigkeit von SUNWzlib wird vom Installer nicht durchgesetzt (4918976)**

#### *Umgehung des Problems*

Verwenden Sie für 32-Bit- und 64-Bit-SPARC-Installationen pkgadd, um die Pakete SUNWzlib und SUNWzlibx vor dem Ausführen des Installationsprogramms manuell hinzuzufügen.

#### **Keine Schaltfläche "Weiter" auf Willkommensseite des Installationsprogramms (4922208)**

Dieses Problem tritt sehr selten auf.

*Umgehung des Problems* Klicken Sie auf "Abbrechen", und beenden Sie den Installer. Starten Sie dann den Installer neu.

#### **Schaltfläche "Weiter" in Fenster "Systemanforderungen werden überprüft" deaktiviert (4927699)**

Falls nicht genügend Festplattenspeicher vorhanden ist, kann die Schaltfläche "Weiter" nicht verwendet werden. Nach Zurückgehen zum Fenster "Installationsverzeichnisse", um Änderungen vorzunehmen, ist ein Fortfahren nicht mehr möglich.

*Umgehung des Problems* Starten Sie den Installer neu.

#### **Leerzeichen und Dateinamen im Feld für die Installationsverzeichnisse möglich (4933567)**

Wenn im Feld für die Installationsverzeichnisse Leerzeichen zwischen dem Verzeichnispfad oder einem absoluten Pfad zu einer Datei stehen, bleibt der Installer bei der Paketüberprüfung hängen.

#### *Umgehung des Problems*

Geben Sie keine Leerzeichen in das Feld für die Installationsverzeichnisse ein. Geben Sie keinen Dateinamen in das Feld für die Verzeichnisse ein.

### **Falscher Administration Server-Name in Komponentenauswahlfenster (4933567)**

Unter "Administrative Services" sollten "Administration Server" und "Administration Console" angezeigt werden, nicht "Sun ONE Administration Server 5.2".

### **Konfiguration von Directory Server und Administration Server schlägt wegen nicht ausreichendem Festplattenspeicher fehl (4932843)**

Wenn Sie Directory Server und Administration Server in einem beliebigen Installationsmodus (textbasiert, grafisch oder automatisch) installieren und nicht genügend freier bzw. überschüssiger Festplattenspeicher in der Zielpartition der Installation vorhanden ist, kann die Installation fehlschlagen. Dies hat seine Ursache in dem Umstand, dass der Installer keinen von den Komponentenprodukten bei ihrer Konfiguration nach der Installation zusätzlich benötigten Festplattenspeicher berücksichtigt. Siehe auch [Falsches Dateisystem bei Überprüfung des](#page-14-0)  [Festplattenspeichers für Solaris erfasst \(4747235\).](#page-14-0)

## *Umgehung des Problems*

Stellen Sie vor Ausführung des Installationsprogramms manuell sicher, dass ausreichend überschüssiger Festplattenspeicher vorhanden ist.

## **Irreführende Meldung über fehlgeschlagene Komponentenproduktinstallation (4929897)**

Wenn die Installation eines einzelnen Komponentenprodukts fehlschlägt, zeigt die Installationszusammenfassung an, dass alle Komponentenprodukte nicht installiert werden konnten, auch wenn der Installer nach dem Fehlschlagen des ersten Komponentenprodukts gar nicht versucht hat, die restlichen Komponentenprodukte zu installieren.

## *Umgehung des Problems*

Sie finden die richtigen Informationen über das Fehlschlagen der Komponentenproduktinstallation im Installationsprotokoll. Die Ausgabe von pkgadd zeigt an, welche Komponenteninstallation fehlgeschlagen ist und den Grund dafür. Sie finden die Protokolldateien unter den folgenden Pfaden: /var/sadm/install/logs.

Die detaillierten Protokolldateien weisen ein \*B\* in ihrem Namen auf.

#### **Keine Aufrüstung des SUNWj3dmx-Pakets durch den Installer (4944839)**

Wenn das Paket SUNWj3dmx unter /usr/j2se auf Ihrem System installiert ist und Sie die Option wählen, die Kopie von J2SE unter /usr/j2se vom Installationsprogramm aufrüsten zu lassen, wird das Paket SUNWj3dmx nicht vom Installer aufgerüstet.

## *Umgehung des Problems*

Installieren Sie die neue Version von SUNWj3dmx manuell. Entfernen Sie zunächst mithilfe von pkgrm die bestehende Kopie dieses Pakets. Verschaffen Sie sich dann die neuere Version, und installieren Sie diese anhand der folgenden Anweisungen:

Sie finden das Paket SUNWj3dmx unter <http://java.sun.com/j2se/1.4.1/download.html>.

Wenn der Installer die Aufrüstung des JDK durchführt, werden Sie aufgefordert, zwischen der Aufrüstung des aktuellen JDK in /usr/j2se oder der Installation eines neuen JDK in /usr/jdk/.j2se1.4.1\_06 zu wählen.

Sie finden das Paket SUNWj3dmx unter <http://java.sun.com/j2se/1.4.1/download.html>.

Um SUNWj3 in /usr/j2se zu installieren, geben Sie Folgendes ein:

# pkgadd -d . SUNWj3dmx

Um SUNWj3 in /usr/jdk/.j2se1.4.1\_06 zu installieren, geben Sie Folgendes ein:

# pkgadd -d -r ./response.txt SUNWj3dmx.

Schreiben Sie den Inhalt von response.txt wie folgt:

BASEDIR=/usr/jdk/.j2se1.4.1\_06

#### **Teilweiser Fehlschlag der parallelen Installation von Application Server und Identity Server (4946125)**

Wenn Sie nach der Installation von Directory Server eine Statusdatei erstellen, mit der Application Server und Identity Server auf zwei Computern gleichzeitig installiert werden sollen, wird nur eine "amconsole" konfiguriert und kann verwendet werden.

*Umgehung des Problems* Keine.

#### **Keine Aufrüstung einer JDK-Version in einem nicht standardmäßigen Verzeichnis möglich (4946938)**

Wenn Sie über eine frühere JDK-Version verfügen (früher als 1.4.1\_06), die in einem nicht standardmäßigen Verzeichnis, etwa /export oder /opt installiert ist, ermittelt der Installer das JDK-Paket und zeigt es im Fenster "Inkompatible gemeinsam genutzte Komponenten" an. Sie haben nicht die Option, ein neues JDK-Paket in ein nicht standardmäßiges Verzeichnis zu installieren. Das neue JDK-Paket (Version 1.4.1\_06) wird automatisch in /usr/jdk/.j2se1.4.1\_06 installiert.

Wenn Sie JDK 1.4.1\_06 bereits in einem nicht standardmäßigen Verzeichnis installiert haben, und das Paket dort verbleiben soll, müssen Sie vor Ausführung des Installationsprogramms eine symbolische Verknüpfung in /usr/jdk erstellen. Gehen Sie dabei wie folgt vor:

```
# cd /usr/jdk
# ln -s /export/non-default dir /usr/jdk/entsys-j2se
```
## **Ausnahmefehler bei Verwendung falscher Befehlssyntax für automatische Installation (4940314)**

Wenn Sie bei einer automatischen Installation vergessen haben, die Option -noconsole zu verwenden, wird vom Installer ein Ausnahmefehler gemeldet. Sie erstellen beispielsweise mithilfe des folgenden Befehls eine Datei für die automatische Installation:

# ./installer -no -saveState /tmp/silent.file

und verwenden dann die Datei, um das Komponentenprodukt zu installieren:

# ./installer -state /tmp/silent.file

Diese Vorgehensweise führt dazu, dass die automatische Installation fehlschlägt.

## *Umgehung des Problems* Stellen Sie sicher, dass die Option -noconsole wie folgt eingesetzt wird:

# ./installer -no -saveState /tmp/silent.file

# ./installer -state /tmp/silent.file

## <span id="page-17-0"></span>Installation von Messaging Server

## **Problem bei der Installation von Messaging Server und Directory Server auf verschiedenen Computern**

*Umgehung*

- **1.** Installieren Sie Messaging Server und Directory Server auf dem ersten Computer.
- **2.** Installieren Sie Messaging Server und Directory Server auf dem zweiten Computer.
- **3.** Konfigurieren Sie Administration Server auf dem zweiten Computer so, dass der Verweis auf den richtigen Verzeichnisserver gewährleistet ist.

# /usr/sbin/mpsadmserver configure

**4.** Führen Sie das Messaging Server-Skript configure auf dem zweiten Computer aus.

#### **Zugriff auf Messaging Server in Umgebung mit hoher Verfügbarkeit nicht möglich (4946314)**

Wenn Sie beispielsweise versuchen, über HTTP auf Messaging Server zuzugreifen, erfolgt eine Fehlermeldung "Datei nicht gefunden". Dieses Problem hat seine Ursache in dem Umstand, dass vom Installer zwei Konfigurationsparameter, *local.hostname* und *local.servername*, nicht festgelegt werden.

### *Umgehung des Problems*

Die Messaging Server-Konfigurationsparameter*local.hostname* und *local.servername* legen den Hostnamen für den E-Mail-Host fest. Wenn in Umgebung mit hoher Verfügbarkeit Directory Server und Administration Server so konfiguriert sind, dass sie einen anderen logischen Hostnamen als den für Host Messaging Server konfigurierten verwenden, können sich E-Mail-Benutzer nicht anmelden. Sie müssen daher die Administration Server- und Directory Server-Parameter auf denselben Wert wie den logischen Hostnamen von Messaging Server setzen.

Melden Sie sich als mailsrv an. Legen Sie *local.hostname* und *local.servername* so fest, dass sie auf Ihren logischen Hostnamen verweisen:

```
# cd server_root/sbin/configutil ./configutil -o local.hostname -v 
logischer_hostname_für_messaging_server./configutil -o local.servername -v 
logischer_hostname_für_messaging_server
```
#### **Verwenden von Messaging Server (und Directory Server) mit Unterstützung für Schema 2 (4916028)**

Um Messaging Server mit Unterstützung für Schema 2 verwenden zu können, müssen Sie Identity Server und Directory Server installieren. Derzeit besteht die einzige Möglichkeit, die Unterstützung für Schema 2 bei Directory Server zu gewährleisten, darin, Identity Server zu installieren.

Identity Server benötigt außerdem Web Server (oder Application Server) als zugehörigen Webcontainer. Wird Identity Server nicht zusammen mit Directory Server installiert, kann nur Schema 1 von Messaging Server verwendet werden. Da der Benutzer bei der Installation von Java Enterprise-System nicht zwischen Schema 1 oder 2 wählen kann, muss Identity Server installiert werden, um Directory Server aufzurüsten.

## <span id="page-18-0"></span>Konfiguration von Messaging Server

#### **Administration Server-Konfigurationsfehler bei der Konfiguration von Messaging Server (4915459)**

Ist Directory Server auf einem Knoten eingerichtet und wird dort ausgeführt, und wurden Administration Server und Messaging Server über die Benutzeroberfläche des Installationsprogramms auf einem anderen Knoten installiert, wird ein Administration Server-Konfigurationsfehler gemeldet, wenn Sie versuchen, Messaging Server mithilfe von configure zu konfigurieren:

Lesen nicht möglich von AdminServer ServerRoot-Konfigurationsdatei /mps/admin/v5.2/shared/config/serverroot.conf. Ist der Administrationsserver ordnungsgemäß konfiguriert?

#### *Umgehung des Problems*

Führen Sie das Administration Server-Konfigurationsskript aus, bevor Sie Messaging Server konfigurieren.

# /usr/sbin/mpsadmserver configure &

## <span id="page-19-0"></span>Installation von Message Queue

Wenn auf dem für die Installation von Message Queue vorgesehenem Computer bereits eine frühere Version von Message Queue 3.0 oder höher installiert ist, kann der Zeileneintrag "Message Queue" im Fenster "Produktauswahl" des Installationsprogramms nicht gewählt werden und wird ausgeblendet angezeigt. Wenn die Version von Message Queue kompatibel ist, müssen Sie Message Queue nicht neu installieren (es sei denn, Sie möchten die Benutzerlizenz für die Enterprise Edition verwenden, es ist aber nicht die Enterprise Edition installiert).

## *Umgehung des Problems*

Wenn Sie von der Message Queue Platform Edition auf die Message Queue Enterprise Edition aufrüsten möchten, führen Sie eine Deinstallation der Platform Edition und dann eine vollständige Installation der Enterprise Edition durch.

## <span id="page-19-1"></span>Installation von Directory Server

## **Keine Überprüfung des Root-Verzeichnisses von Directory Server bei der Administration Server-Installation (4938089)**

Wenn Sie Administration Server installieren, nachdem Sie Directory Server installiert haben, wird vom Installationsprogramm nicht überprüft, ob das für Directory Server gewählte Root-Verzeichnis und das für Administration Server gewählte Root-Verzeichnis tatsächlich übereinstimmen. Falls Sie zwei verschiedene Root-Verzeichnisse angegeben haben, wird das Installationsprogramm ohne Warnung fortgesetzt, und die Konfiguration von Administration Server schlägt fehl.

## *Umgehung des Problems*

Achten Sie darauf, sowohl für Directory Server als auch für Administration Server dasselbe Root-Verzeichnis anzugeben.

## **Ausführung von Directory Server nach einem Systemneustart wegen "bootstrap-config"-Fehlern nicht möglich (4938519)**

Beachten Sie, dass dieses Problem auftritt, wenn Sie eine integrierte Installation von Java Enterprise-System und Solaris durchführen. Wenn Sie Java Enterprise-System separat installieren (nach der Installation von Solaris), sollte Directory Server ordnungsgemäß gestartet werden können.

### *Umgehung des Problems*

**1.** Bearbeiten Sie /var/opt/mps/serverroot/spald-*Hostname*/config/dse.ldif. Ändern Sie den Wert für nsslapd-maxdescriptors von 1550 in 65536.

ODER

**2.** Geben Sie vor der Ausführung von start-slapd in derselben Shell Folgendes ein:

# ulimit -n 65536

Führen Sie dann start-slapd aus.

# ./start-slapd

Die zweite Umgehung des Problems empfiehlt sich wegen des hohen Werts für "maxdescriptors" nicht für Produktionssysteme. Die zweite Umgehung des Problems bietet sich für schnelle Zustandsüberprüfungen an.

### **Keine Option zum Füllen von Verzeichnissen mit echten Daten bei konsolenbasiertem Installer (4939154)**

Wenn Sie den konsolenbasierten Installer verwenden, müssen Sie die Verzeichnisse mit Beispieldaten füllen. Beim grafischen Installer haben Sie offenbar die Möglichkeit, zwischen Beispieldaten und echten Daten zu wählen.

#### *Umgehung des Problems*

Wählen Sie Option 1, "1. Mit Beispiel-Organisationsstruktur auffüllen". Führen Sie nach Beendigung der Installation und Konfiguration von Directory Server das Directory Server-Dienstprogramm db21dif aus. Exportieren Sie die Beispieldaten nach dc=example,dc=com. Entfernen Sie dann die Beispieldaten, und führen Sie einen Rückimport nach Directory Server durch.

Weitere Informationen finden Sie unter <http://docs.sun.com/source/816-6699-10/scripts.html#14679>

## **Keine Registrierung des Ressourcentyps für Directory Server möglich (4921882)**

Das Problem tritt nur im Zusammenhang von Directory Server mit Clustern auf.

*Umgehung des Problems*

Bearbeiten Sie vor der Ausführung von scrgadm die Datei SUNW.dsldap, und ändern Sie RT\_BASEDIR, indem Sie dem Pfad/opt hinzufügen.

#### **Erstellung einer neuen Instanz von Konsole mit Admin-Benutzer nicht möglich**

#### *Umgehung des Problems*

Verwenden Sie rootdn, um die Verzeichnisserverinstanz zu erstellen, in der Regel cn=Directory Manager.

## <span id="page-21-0"></span>Installation von Web Server

## **Installation von Web Server bei nicht leerem Web Server-Installationsverzeichnis nicht möglich (Verzeichnis gefüllt mit Dateien einer früher installierten Version)**

### *Umgehung des Problems*

Sichern Sie alle Konfigurationsdateien. Entfernen Sie dann das Installationsverzeichnis, bevor Sie Web Server mithilfe des Java Enterprise-System-Installers installieren.

## Unnötiger Fehler "Hinzufügen von Benutzer- und Gruppen-IDs fehlgeschlagen", wenn 80 bereits **verwendet wird (4923647)**

Wenn uid- und gid-Werte von 80 bereits auf dem System verwendet werden und ihnen nicht der Wert von "webservd" zugewiesen wird, führt die Pakethinzufügung von SUNWwbsvr zu einer Fehlermeldung, die Installation von Web Server wird aber trotzdem erfolgreich fortgesetzt.

## *Umgehung des Problems*

Wenn Sie den Benutzer- und Gruppen-ID-Wert "webservd" nicht verwenden möchten, können Sie diese Fehlermeldung ignorieren. Wenn Sie den "webservd"-Wert für Ihre Web Server-Instanzen verwenden möchten, können Sie entweder den Konflikt mit dem Wert 80 beheben oder "webservd"-Benutzer- und Gruppen-IDs mit einem anderen ID-Wert erstellen.

## **Änderung des Dokument-Root für Web Server führt zum Verlust von "amconsole" und der Portal-Webmodule (4949922)**

Wenn DocRoot für Web Server geändert und dann wiederhergestellt wird, können Sie nicht mehr auf "amconsole" und "portal" zugreifen. Wenn Sie beispielsweise das Verzeichnis DocRoot für Web Server so ändern, dass es auf das DocRoot-Verzeichnis von Instant Messaging verweist (um Java Web Start für Instant Messaging zu verwenden[\)](#page-22-0), und Sie dann DocRoot wieder in den Standardwert ändern, verschwinden die Module /amconsole und /portal.

## *Umgehung des Problems*

Wenn Sie sich zum ersten Mal bei Web Server anmelden, klicken Sie auf "Anwenden", um die Datei server.xml zu sichern. Siehe auch [Instant Messaging-Links werden nicht auf der Web](#page-22-0)  [Server-Homepage angezeigt \(4950828\).](#page-22-0)

### <span id="page-22-0"></span>**Instant Messaging-Links werden nicht auf der Web Server-Homepage angezeigt (4950828)**

Wenn Instant Messaging, Identity Server und Web Server alle mit /opt/SUNWiim/html als Dokument-Root-Verzeichnis installiert werden, können Links zu Java Web Start oder Java Plug-Ins nicht auf der Web Server-Homepage angezeigt werden.

### *Umgehung des Problems*

Das Dokument-Root-Verzeichnis von Web Server wird auf /opt/SUNWiim/html gesetzt und als solches auf der Konsole angezeigt. Ändern Sie das Verzeichnis in /tmp, und wählen Sie "Übernehmen".

Ändern Sie das Verzeichnis dann zurück in /opt/SUNWiim/html, und wählen Sie wieder "Übernehmen". Die Links zur Instant Messaging-Seite sollten daraufhin auf der Web Server-Homepage angezeigt werden.

## Wenn Sie eine Korn-Shell verwenden und der Eintrag "set -o noclobber" in der .env-Datei existiert, tritt **ein Fehler auf, der die Installation beendet (4912254)**

Es kann vorkommen, dass zwar die Installation von Web Server erfolgreich abgeschlossen wurde, aber die Konfiguration mit dem Fehler ".../setup/configure[1369]: /work/ws61/setup/setup.inf: Datei bereits vorhanden" fehlschlägt.

## *Umgehung des Problems*

Entfernen Sie die Einstellung set -o noclobber aus Ihrer Umgebung. Konfigurieren Sie Web Server, indem Sie das Web Server-Konfigurationsprogramm

web\_server\_install\_dir/setup/configure ausführen. Das Konfigurationsprogramm erstellt eine Laufzeitkonfiguration, zu der auch ein Administrations-Server und eine Standardinstanz gehört.

## **"locale-charset-info"-Warnmeldung bei Start von Web Server (4931128)**

Beim Programmstart wird eine "locale-charset-info"-Warnmeldung der folgenden Art angezeigt:

Warnung: WEB6100: l

Info: WEB0100: Webmodul wird auf virtuellen Server [https-tombombadil.red.iplanet.com] auf [/amcom] geladen

## Die Meldung zeigt ein Problem an, das in Wirklichkeit nicht existiert. Ignorieren Sie solche Meldungen.

## Konfiguration von Web Server

## **Fehlermeldung auf Administrator-Konsole nach Benutzeranmeldung (4756206)**

Wenn Sie sich nach der Installation von Identity Server bei der Web Server-Administrator-Konsole anmelden, wird möglicherweise die folgende Nachricht angezeigt:

"Warnung: Manuelle Bearbeitungen wurden nicht geladen. Einige Konfigurationsdateien wurden von Hand bearbeitet. Verwenden Sie die Schaltfläche ,Übernehmen' oben rechts auf dem Bildschirm, um die aktuellsten Konfigurationsdateien zu laden" Wird die Nachricht angezeigt, klicken Sie auf "Übernehmen", um die Änderungen zu übernehmen. Sie müssen Web Server nicht neu starten. Wenn Sie allerdings fortfahren, ohne auf die Schaltfläche "Übernehmen" zu klicken, gehen die Konfigurationsänderungen von "Identity Server" verloren. Wenn die Identity Server-Konfiguration verloren gegangen ist, kopieren Sie server.xml wie nachfolgend beschrieben aus dem primären Konfigurationsverzeichnis von Web Server in das Sicherungs-Konfigurationsverzeichnis:

# cp /opt/SUNWwbsvr/https-hostName.domain /config/server.xml /opt/SUNWwbsvr/https-hostName.domain /conf\_bk

Web Server liest dann server. xml aus dem Sicherungs-Konfigurationsverzeichnis.

## <span id="page-23-0"></span>Installation von Application Server

## **Application Server kann wegen Anschlusskonflikt mit Message Queue-Broker nicht gestartet werden (4939399)**

Während der Konfiguration von Application Server wird dem Message Queue Broker (in der Admin-Benutzeroberfläche von Application Server auch "JMS-Dienst" genannt) eine nicht benutzte Anschlussnummer zugewiesen. Wenn ein anderer Dienst diesen Anschluss belegt, bevor die Application Server-Instanz gestartet wird, schlägt der Start der Application Server-Instanz fehl.

## *Umgehung des Problems*

Ermitteln Sie eine nicht benutzte Anschlussnummer, und ändern Sie die Anschlussnummer des JMS-Dienstes in der Admin-Benutzeroberfläche entsprechend. Insbesondere gilt das für die JMS-Dienst-Anschlussnummer.

## **Der Installer ermittelt keine gebündelten Pakete (4928796)**

Während der Auswahl der Komponentenprodukte ignoriert der Installer gebündelte Application Server-Pakete. Der Installer sucht nur nach nicht gebündelten Paketen.

#### *Umgehung des Problems*

Um mehr als eine Application Server-Instanz installieren zu müssen, stellen Sie sicher, dass die nicht gebündelte Application Server-Komponente im Fenster für die Auswahl der Komponentenprodukte nicht markiert ist.

## <span id="page-24-0"></span>Konfiguration von Application Server

#### **Die Konfiguration schlägt fehl, wenn keine Perl-Pakete vorhanden sind (4951380)**

#### *Umgehung des Problems*

Stellen Sie vor der Konfiguration von Application Server und Directory Server sicher, dass die SUNWpl5\*-Pakete (die Perl-Pakete) installiert sind. Sie finden die Perl-Pakete auf den Solaris 8 und Solaris 9-Medien. Verwenden Sie pkgadd, um die Pakete hinzuzufügen.

#### **Vom Benutzer in das entsprechende Konfigurationsfeld eingegebener Hostname wird vom Installer nicht erkannt (4931514)**

Sie werden vom Installer aufgefordert, den "Servernamen" für Application Server einzugeben. Der Installer verwendet allerdings unabhängig von der Eingabe in dieses Textfeld immer den tatsächlichen Hostnamen des Computers.

#### *Umgehung des Problems*

Wenn sich der Servername vom Hostnamen des Servers unterscheidet, müssen Sie sich als Super-User anmelden und Folgendes eingeben:

# find . -type f -exec grep -1 \$HOSTNAME  $\{\} \setminus$ ;

Ändern Sie dann entsprechend die Dateinamen.

## <span id="page-24-1"></span>Installation von Identity Server

#### **Die Standardwerte für Application Server sind nicht immer korrekt (4943674)**

Stellen Sie während der Konfiguration von Identity Server sicher, dass die Application Server-Einstellungen, etwa die Werte für die Anschlüsse, korrekt sind. Die zu Anfang aufgeführten Standardwerte sind nicht in jedem Fall korrekt.

### **Application Server wird automatisch als Container für Identity Server ausgewählt (4933352)**

Bei der Installation von Identity Server können Sie entweder Application Server oder Web Server als Container angeben. Allerdings werden Sie vom Installer lediglich aufgefordert, den Pfad für Application Server einzugeben, auch wenn Sie Web Server als Container ausgewählt haben.

## *Umgehung des Problems*

Wenn Sie Identity Server auf Web Server installieren möchten, heben Sie die Auswahl von Application Server und Message Queue auf, bevor Sie mit dem nächsten Installationsbildschirm fortfahren.

## **Nach der Installation treten "amconsole"-Fehler auf (4928865)**

## *Umgehung des Problems*

Geben Sie Benutzer und Gruppe dieselben Werte, etwa jeweils sunone und sunone. Oder geben Sie root und andere als Web Server-Laufzeitwerte für Benutzer und Gruppe an.

## **pkgadd schlägt fehl, wenn die WebLogic-Instanz nicht ausgeführt wird (4918174)**

#### *Umgehung des Problems*

Stellen Sie vor dem Start des Installationsprogramms sicher, dass BEA WebLogic aktiv ist und ausgeführt wird.

### **Nicht amerikanische Domänennamen der obersten Ebene werden nicht erkannt (4928869)**

Wenn Sie Identity Server oder Portal Server zusammen mit Internet Explorer verwenden, werden bestimmte Domänennamen der obersten Ebene bei der Identifizierung des Cookie-Domänennamens nicht von diesem Browser erkannt. Internet Explorer erkennt zwar beispiel.com als Cookie-Domäne von www.beispiel.com, identifiziert aber fälschlicherweise jp.co als Cookie-Domäne von www.beispiel.jp.co.

#### *Umgehung des Problems*

Verwenden Sie Netscape als Browser für Identity Server und Portal Server.

Stellen Sie den richtigen Cookie-Wert für den Domänennamen manuell ein.

## **Bereitstellung im sicheren Modus nicht möglich bei Installation mit Application Server und Web Server (4932659)**

Wenn Sie den Webcontainer (Application Server und Web Server) und Identity Server in derselben Sitzung installieren, können Sie die Option "Sichere [Identity Server]-Instanz" nicht wählen.

## *Umgehung des Problems*

Wählen Sie die Option für die sichere Bereitstellung nicht, wenn Identity Server und die zugehörigen Webcontainer in derselben Sitzung installiert werden.

## <span id="page-26-0"></span>Installation von Portal Server

#### **Die Minimalinstallation für IBM WebSphere kann nicht durchgeführt werden (4946769)**

Auch wenn Sie für den IBM WebSphere-Container die Installation im Minimalmodus gewählt haben, müssen Sie eine benutzerdefinierte (vollständige) Installation durchführen.

#### *Umgehung des Problems*

Verwenden Sie die bei der Konfiguration von Portal Server für Webcontainer von Drittanbietern benutzerdefinierte Konfiguration.

#### **Unnötige Warnmeldung über Application Server-Abhängigkeit (4930028)**

Bei der Installation von Portal Server wird eine Warnung angezeigt, der zufolge Portal Server von Application Server abhängt und daher Application Server installiert werden muss. Die Warnung wird auch dann angezeigt, wenn Sie Application Server erfolgreich installiert haben. Wenn Sie Application Server tatsächlich erfolgreich installiert haben, ignorieren Sie die Warnung, und fahren Sie mit der Installation von Portal Server fort.

#### **Die Web Server-Instanz wird während der Installation von Portal Server nicht überprüft (4934364)**

Wenn Sie die Web Server-Instanz in das entsprechende Feld von Portal Server eingeben, wird die Gültigkeit der Angabe nicht überprüft. Installation und Konfiguration scheinen erfolgreich abgeschlossen zu sein, während dies für die Konfiguration möglicherweise nicht gilt.

#### *Umgehung des Problems*

Deinstallieren Sie Portal Server. Stellen Sie bei der Neuinstallation von Portal Server und der Eingabe von Konfigurationsinformationen sicher, dass der Name der Web Server-Instanz korrekt angegeben wird.

#### **Suche abgebrochen: JNI-Datenbankbibliotheken nicht gefunden (4932661)**

#### *Umgehung des Problems*

Bearbeiten Sie die Datei server.xml. Weisen Sie dem Attribut native-library-path-prefix das Verzeichnis *Basis-Verz*/SUNWps/lib als Wert zu. Beispiel:

# native-library-path-prefix=".:/opt/SUNWps/lib

## **Der Installer überprüft nicht, ob die Portal-Instanz mit der Installation von BEA WebLogic zusammen ausgeführt wird (4918174)**

#### *Umgehung des Problems*

Stellen Sie sicher, dass die BEA WebLogic-Instanz ausgeführt wird, bevor Sie Portal mithilfe des Installationsprogramms auf BEA WebLogic installieren.

## <span id="page-27-0"></span>SRA-Probleme von Portal

## **Installation des Portal-Gateway ohne nicht benötigte Komponenten**

Nachdem Sie die Installation von Portal Gateway gewählt haben, werden diverse andere Komponenten automatisch ebenfalls ausgewählt. Heben Sie die Markierung aller Einträge außer der folgenden beiden Unterkomponenten auf:

- Identity Server SDK
- Portal Server Secure Remote Access 6.2-Gateway

## **Konfiguration von SRA Core schlägt bei Installation in mehreren Sitzungen und benutzerdefinierten Verzeichnissen fehl (4940974)**

Bei einer Installation in mehreren Sitzungen kann die SRA Core-Komponente nicht konfiguriert werden, wenn Sie benutzerdefinierte Verzeichnisse wählen.

## *Umgehung des Problems*

Sie müssen Secure Remote Access Core unter demselben Pfad wie Portal Server installieren.

## <span id="page-27-1"></span>Installation von Sun Cluster

## **Clients können nach Herunterfahren und Neustart eines Clusters keine Verbindung mehr herstellen (4941371)**

## *Umgehung des Problems*

Legen Sie nach dem Neustart des Clusters die Ressource SUNW.SharedAddress auf einen anderen Cluster-Knoten. Wahlweise können Sie die Ressource SUNW.SharedAddress anhalten und auf demselben Knoten neu starten. Wenn Sie Letzteres vorziehen, müssen Sie die skalierbare Dienstressource vor dem Anhalten der Ressource SUNW.SharedAddress ebenfalls anhalten.

## **Sun Cluster Data Services für frühere Versionen von Directory Server**

Java Enterprise-System 1 beinhaltet Sun Cluster Data Service für Sun ONE Directory Server 5.2. Wenn Sie Sun Cluster Data Service für Sun ONE Directory Server 5.0 oder 5.1 oder für Netscape HTTP, Version 4.1.6, benötigen, benötigen Sie die Version Sun Cluster 3.1 Data Services 10/03. Wenden Sie sich wegen dieser Version an den für Sie zuständigen Sun-Kundenmitarbeiter.

## **Sun Cluster Data Service für Oracle Parallel Server/Real Application Clusters wird nicht von der Sun Cluster 3.1-CD aus installiert.**

Stattdessen wird das Programm von der Java Enterprise-System 1-Zubehör-CD Nr. 3 aus installiert. Ebenso wenig werden die Datendienste von der Agenten-CD aus installiert. Stattdessen werden Sie ebenfalls von der Java Enterprise-System 1-Zubehör-CD Nr. 3 aus installiert.

#### **Der Installer erkennt eine mithilfe von scinstall -r durchgeführte Deinstallation nicht (4915796/4919514)**

Wenn Sie Sun Cluster mithilfe von scinstall -r deinstallieren und dann eine Neuinstallation starten, wird Sun Cluster vom Java Enterprise-System Installer immer noch als installiert betrachtet. Außerdem werden nicht alle Pakete während der Deinstallation entfernt.

#### *Umgehung des Problems*

Nachdem Sie Sun Cluster mithilfe von scinstall -r deinstalliert haben, müssen Sie Sun Cluster ebenfalls über das Java Enterprise-System-Deinstallationsprogramm deinstallieren. Führen Sie das Deinstallationsprogramm aus, und wählen Sie die zu entfernenden Sun Cluster-Komponenten aus.

#### **Die Aufrüstung auf Sun Cluster 3.1-Datendienste mithilfe von scinstall schlägt teilweise fehl (4932006)**

Bei der Aufrüstung der Sun Cluster-Datendienste wird das Paket SUNWCscdab "nicht gefunden". Die Aufrüstung wurde erfolgreich abgeschlossen, aber die Datendienste-Dokumentation wurde nicht aktualisiert.

#### *Umgehung des Problems*

Verwenden Sie zur Aktualisierung der Dokumentation pkgadd, um das PaketSUNWscdab von der Java Enterprise-System-Zubehör-CD hinzuzufügen.

#### **Falscher Wert für verwendeten Festplattenspeicher (4929350)**

Wenn Sie lediglich Sun Cluster Agent installieren, wird die Menge des verwendeten Festplattenspeichers auf dem Installationsbildschirm falsch angezeigt.

*Umgehung des Problems* Keine.

#### **Wenn ein Sun Cluster-Agent für ein Komponentenprodukt außerhalb von Java Enterprise-System installiert ist, ermöglicht der Installer die Auswahl von Sun Cluster Agents nicht (4916722)**

*Umgehung des Problems*

Installieren Sie die Sun Cluster Agent-Pakete mithilfe von pkgadd auf Java Enterprise-System-CD.

#### **Das SunPlex Manager-Installationsmodul wird nicht unterstützt (4928710)**

#### *Umgehung des Problems*

Führen Sie mithilfe des Java Enterprise-System-Installationsprogramms eine Minimalinstallation von Sun Cluster durch. Verwenden Sie dann scinstall, um Installation und Konfiguration abzuschließen. Weitere Informationen über die Sun Cluster Software Collection siehe: <http://docs.sun.com/coll/572.12>.

### **Sun Cluster-Agenten können nicht installiert werden, wenn Sun Cluster nicht mithilfe des Java Enterprise-System-Installationsprogramms installiert wurde (4937337)**

Wenn Sie versuchen, Sun Cluster-Agenten zu installieren, nachdem Sie Sun Cluster mithilfe von Sun Cluster Jumpstart installiert haben, tritt ein Fehler bei der Überprüfung der Produktabhängigkeiten auf.

*Umgehung des Problems* Verwenden Sie scinstall, um die folgenden Agenten zu installieren:

SUNWschtt (für Web Server)

SUNWscs1as (für Application Server)

SUNWscs1mq (für Message Queue)

Verwenden Sie pkgadd, um die folgenden Agenten zu installieren:

SUNWscics (für Calendar Server)

SUNWdsha (für Directory Server)

SUNWasha (für Administration Server)

SUNWscims (für Messaging Server)

## **Web Server mit hoher Verfügbarkeit wird nach einem Neustart nicht auf allen Knoten gestartet (4935318)**

Dieses Problem tritt auf, wenn Sie "Web Server automatisch starten, wenn das System neu gestartet wird" bei der Installation von Web Server mit Sun Cluster markiert haben.

*Umgehung des Problems*

Entfernen Sie das Skript /etc/rc\*, durch das Web Server beim Knotenneustart gestartet wird.

## **Wenn Calendar Server nicht installiert ist, schlägt der Sun Cluster-Agent für Calendar Server fehl (4923738)**

Wenn spätere Versionen von Agenten für Calendar Server, die mit Java Enterprise-System kompatibel sind und Teil der Pakete SUNWasha und SUNWdsha sind, installiert werden, ermittelt der Installer diese Pakete nicht. Die Agenten (in der mit Java Enterprise-System kompatiblen Version) scheinen für die Installation zur Verfügung zu stehen, d. h. sind im Produktauswahlfenster nicht ausgeblendet dargestellt. Wenn Sie die Agenten zur Installation auswählen, schlägt diese fehl.

## *Umgehung des Problems*

Entfernen Sie mithilfe von pkgrm alle bestehenden Sun Cluster-Agentenpakete. Starten Sie dann die Installation neu.

#### **Der Installer verhindert die Installation weiterer Sun Cluster-Agenten auf einem System, auf dem bereits ein Agent installiert ist (4945651)**

Wenn Sie vor der Ausführung des Java Enterprise-System-Installationsprogramms bereits einen Sun Cluster-Agenten installiert haben, können Sie über den Installer keine weiteren Agenten installieren.

*Umgehung des Problems* Installieren Sie weitere Sun Cluster-Agenten mithilfe von pkgadd.

## <span id="page-30-0"></span>Probleme bei der Lokalisierung

**Bei einigen lokalisierten Nachrichten im textbasierten Installer erfolgt der Zeilenumbruch an der falschen Stelle (4938764)**

*Umgehung des Problems* Keine.

#### Die Ländereinstellung von serverl.xml lautet immer "en US" (4855688)

*Umgehung des Problems* Bearbeiten Sie /var/opt/SUNWappserver7/domains/domain1/admin-server/config/server.xml. Ändern Sie "en\_US" in die gewünschte Ländereinstellung.

#### **Falscher Installationspfad für Felder von Suchanbietern (4935315)**

Die Dateien für SUNW[d|e|f|k|c|h|]pss (Suchanbieter) werden in ein anderes Verzeichnis als die Basispakete installiert.

*Umgehung des Problems* Kopieren Sie /var/sadm/prod/entsys/desktop to /etc/opt/SUNWps wie folgt:

# cd /var/sadm/prod/entsys # tar cvf - desktop | (cd /etc/opt/SUNWps; tar xvf -)

#### **Fehlerhafte Anzeige von Multibyte-Root-Suffixnamen in Directory Server-Konsole (4929282)**

Sie können keine Root-Suffixnamen im Multibyte-Format verwenden.

*Umgehung des Problems* Verwenden Sie einen Root-Suffixnamen im ASCII-Format.

## **Im Deinstallationsprotokoll von Calendar Server treten Fehler auf, wenn Calendar Server in allen Sprachen installiert wurde (4937876)**

*Umgehung des Problems* Keine.

**Für von Identity Server erstellte, nicht englischsprachige Benutzer wird eine englischsprachige Version von Calendar Server angezeigt (4930679)**

*Umgehung des Problems* Keine.

### **Fehlerhafte Bildanzeige auf lokalisierten Versionen von WhatsNext.html (4940833)**

*Umgehung des Problems* Keine

## <span id="page-31-0"></span>Hinweise zur Deinstallation

#### **Das textbasierte Deinstallationsprogramm (Befehlszeilenmodus) erlaubt die Mehrfachauswahl (oder das mehrfache Aufheben der Auswahl) von Komponentenprodukten zur Deinstallation nicht (4958324)**

Wenn Sie das Java Enterprise-System-Deinstallationsprogramm im textbasierten Modus (Befehlszeilenmodus) ausführen, wählt das Deinstallationsprogramm automatisch alle auf dem System gefundenen Java Enterprise-System-Komponenten zur Entfernung aus.

• So wählen Sie weitere Komponenten zur Entfernung aus:

Geben Sie die zugehörige Nummer einer zu entfernenden Komponente ein, und drücken Sie die Eingabetaste. Geben Sie beispielsweise "1" ein, um die Deinstallation von Web Server zu wählen.

Das Deinstallationsprogramm erlaubt keine Mehrfachauswahl von Komponenten zur Deinstallation. Sie müssen den Vorgang für jede zu deinstallierende Komponente erneut durchgehen.

• So heben Sie die Auswahl weiterer Komponenten zur Entfernung auf:

Geben Sie für jede zur Deinstallation ausgewählte Komponente die zugehörige Nummer ein, und drücken Sie die Eingabetaste.

"" ist beispielsweise die Web Server zugehörige Nummer. Geben Sie "1" ein, um die Auswahl von Web Server für die Deinstallation aufzuheben, und drücken Sie die Eingabetaste.

Das Deinstallationsprogramm erlaubt keine Mehrfachauswahl von Komponenten, Sie müssen den Vorgang für jede Komponente, deren Auswahl Sie aufheben möchten, erneut durchgehen.

#### <span id="page-32-0"></span>**Verwirrende Bedienung des textbasierten Deinstallationsprogramms (Befehlszeilenmodus) bei der Deinstallation mehrerer Komponentenprodukte gleichzeitig (4958324)**

Wenn Sie Java Enterprise-System-Komponentenprodukte in mehreren Sitzungen installiert haben, müssen Sie bei der Deinstallation die Produktauswahlliste des textbasierten Installationsprogramms mehrfach durchlaufen, um die zu deinstallierenden Produkte auszuwählen. Sie können für die Auswahl keine durch Kommas getrennte Liste angeben.

Diese Beschränkung gilt nicht für das grafische Deinstallationsprogramm.

Angenommen, Sie haben Produkt A in der ersten, Produkt B in der zweiten und Produkt C in der dritten Installationssitzung installiert. Wenn Sie nun das Deinstallationsprogramm im textbasierten Modus (Befehlszeilenmodus) ausführen, ist in der Produktauswahlliste nur das zuletzt installierte Produkt C markiert. A und B sind nicht markiert.

Um A und B auszuwählen, müssen Sie A (oder B) im nächsten Durchgang und dann B (oder A) in einem weiteren Durchgang des Deinstallationsprogramms auswählen.

## **/var/sadm/prod/entsys enthält kein Deinstallationsskript (4954478)**

#### *Umgehung des Problems*

Verwenden Sie pkgadd,um SUNWentsys-uninstall (und SUNWentsysl10n-uninstall, falls weitere Sprachen installiert wurden) aus dem Mediensatz zu installieren.

## **Nach der Deinstallation von Portal Server bleiben die Webanwendungen von Application Server weiterhin bereitgestellt (4943052)**

Sie können Application Server nach der Deinstallation von Portal Server nicht mehr neu starten. Dieses Problem hat seine Ursache darin, dass das Administrator-Passwort bei der Deinstallation von Portal Server nicht an das Konfigurationsprogramm übergeben wird.

#### *Umgehung des Problems*

Heben Sie die Bereitstellung der Webanwendungen mithilfe der Administrator-Konsole von Web Server manuell auf.

## **Das Web Server-Paket kann nicht neu installiert werden, wenn das Installationsverzeichnis nicht leer ist (4925690)**

Wenn Sie Web Server deinstalliert haben und eine Neuinstallation starten, schlägt die Anwendung von pkgadd auf SUNWwbsvr fehl, wenn das Installationsverzeichnis nicht leer ist.

#### *Umgehung des Problems*

Entfernen Sie das Installationsverzeichnis, bevor Sie die Neuinstallation starten.

Wenn Sie Web Server beispielsweise im Verzeichnis /opt/SUNWwbsvr installieren möchten, geben Sie Folgendes ein:

# rm -rf /opt/SUNWwbsvr

### **Die Deinstallation schlägt gelegentlich mit Fehlermeldung "Aktuelles Arbeitsverzeichnis kann nicht ermittelt werden." fehl (4930640)**

#### *Umgehung des Problems*

Ändern Sie das Deinstallationsverzeicnis in /var/sadm/prod/entsys, bevor Sie die Deinstallation starten.

#### **Die Deinstallationsfenster weisen nicht die erwarteten Funktionen auf (4907964)**

Es gibt verschiedene Layout- und Funktionsunterschiede zwischen den Fenstern bei der Installation und denen bei der Deinstallation. Wenn Sie beispielsweise im Installationsfenster eine Komponente wählen, werden alle Unterkomponenten automatisch mit ausgewählt. Wenn Sie eine Komponente im Deinstallationsfenster wählen, werden die Unterkomponenten nicht automatisch mit ausgewählt.

*Umgehung des Problems* Keine.

## **Bei der Deinstallation wird ein Ausnahmefehler ausgelöst, wenn vorher einige Komponenten nicht ordnungsgemäß installiert wurden**

#### *Umgehung des Problems*

Wenn Sie eine Deinstallation ausführen, weil eine Installation nicht ordnungsgemäß beendet werden konnte, müssen Sie alle Pakete manuell entfernen und die Produktregistrierung säubern. Dann können Sie alle verbliebenen Produkte deinstallieren, die als Teil der fehlgeschlagenen Installationssequenz installiert wurden.

#### **Probleme bei der Deinstallation von Directory Server, wenn die Installation im automatischen Modus ausgeführt wurde (4922375)**

Das Deinstallationsprogramm fordert Sie auf, die Konfigurationseinstellungen einzugeben, auch wenn während der Installation keine angegeben wurden.

#### *Umgehung des Problems*

Geben Sie Zufallswerte in die Felder ein, und fahren Sie mit der Deinstallation fort

## **Bei der Deinstallation von Web Server auf Solaris OS x86 werden bestimmte Prozesse nicht erfasst (4933968)**

#### *Umgehung des Problems*

Halten Sie alle Web Server-Prozesse an, bevor Sie Web Server deinstallieren.

#### **Unvollständige Deinstallation von auf IBM Web Sphere bereitgestelltem Identity Server (4926383)**

Nach Ausführung der Deinstallation enthält der Klassenpfad für IBM Web Sphere Application Server weiterhin die Pfade der Identity Server-Datei jar. Außerdem wird das Identity Server-Verzeichnis mit Webanwendungen nicht entfernt.

#### *Umgehung des Problems*

Entfernen Sie manuell das verbleibende Verzeichnis und die verbleibenden Dateipfade, bevor Sie denselben Container neu installieren.

#### **Bei der Deinstallation von Java Enterprise-System werden nicht alle Pakete entfernt (4941170)**

Nach der Deinstallation des letzten verbleibenden Komponentenprodukts von Java Enterprise-System sind die folgenden Pakete möglicherweise weiterhin auf dem System vorhanden:

SUNWasvc SUNWcjafo SUNWcjmailo SUNWebnfs SUNWhjafo SUNWhjmailo SUNWjjafo SUNWjjmailo SUNWkjafo SUNWkjmailo SUNWldk SUNWprd SUNWsasl SUNWtlsu SUNWiqcko SUNWiqctw SUNWiqiko SUNWiqitw SUNWjato SUNWktse

#### *Umgehung des Problems*

Viele dieser Pakete stellen gemeinsam genutzte Komponenten dar, die möglicherweise von anderen Teilen des Systems verwendet werden. Es wird nicht empfohlen, diese Pakete manuell zu entfernen, wenn Sie nicht absolut sicher sind, dass sie nicht von anderen Teilen des Systems verwendet werden.

Die folgenden Pakete gehören zu Java Enterprise System-Komponentenprodukten und können mithilfe von pkgrm entfernt werden, solange Sie sicher sind, dass Sie das entsprechende Komponentenprodukt bereits deinstalliert haben:

SUNWasvc – Sun ONE Administration Server-Paket

SUNWiq\* – Message Queue-Sprachpakete

# <span id="page-35-0"></span>Kompatibilität von Komponentenprodukten

In der folgenden Tabelle sind Produktabhängigkeiten aufgeführt.

| Komponentenprodukt                                           | Komponentenprodukt oder gemeinsam genutzte Komponente                                                                                                    |
|--------------------------------------------------------------|----------------------------------------------------------------------------------------------------|
| Sun ONE Application Server 7 Update 1                        | Sun ONE Message Queue 3.0.1 SP2M; gemeinsam genutzte<br>Komponenten                                                                                            |
| Sun ONE Calendar Server 6.0                                  | Sun ONE Directory Server 5.2; gemeinsam genutzte Komponenten                                                                                                   |
| Sun ONE Directory Server 5.2                                 | gemeinsam genutzte Komponenten                                                                                                    |
| Sun ONE Directory Proxy Server 5.2                           | gemeinsam genutzte Komponenten                                                                                                    |
| Sun ONE Instant Messaging 6.1                                | Sun ONE Directory Server 5.2; Sun ONE Web Server 6.1; gemeinsam<br>genutzte Komponenten                                                                        |
| Sun ONE Messaging Server 6.0                                 | Sun ONE Directory Server 5.2; Sun ONE Web Server 6.1; gemeinsam<br>genutzte Komponenten                                                                        |
|                                                              | Wird Schema 2 verwendet, muss Identity Server zusammen mit<br>Directory Server installiert werden.                                                             |
| Sun ONE Message Queue 3.0.1 SP2                              | gemeinsam genutzte Komponenten                                                                                                    |
| Sun ONE Identity Server 6.1                                  | Sun ONE Web Server 6.1; Sun ONE Application Server 7 Update 1;<br>Sun ONE Directory Server 5.2; gemeinsam genutzte Komponenten                                 |
| Sun ONE Portal Server 6.2; Sun ONE<br>Portal Server, 6.2 SRA | Sun ONE Web Server 6.1; Sun ONE Identity Server 6.1; Sun ONE<br>Application Server 7 Update 1; Sun ONE Directory Server 5.2;<br>gemeinsam genutzte Komponenten |
| Sun ONE Web Server 6.1                                       | gemeinsam genutzte Komponenten                                                                                                    |

**Tabelle 8** Komponentenproduktabhängigkeiten

## <span id="page-35-1"></span>Unterstützung für Netscape Security Services 3.3.5 und 3.3.4

Java Enterprise System enthält zwei Versionen der Netscape-Sicherheitsbibliotheken. Directory Server, Directory Proxy und Administration Server hängen von der Version der Bibliotheken ab, die unter /usr/lib/mps/ installiert ist, während alle anderen Komponenten von der neueren Version unter /usr/lib/mps/secv1/ abhängen.

## <span id="page-36-0"></span>Errata in der Dokumentation

### **Speicherort der Sun Cluster-Dokumentation**

Die Sun Cluster-Dokumentation steht auf der Java Enterprise-System Zubehör-CD Nr. 3 oder auf docs.sun.com zur Verfügung. Unter <http://docs.sun.com/prod/entsys.03q4> finden Sie die gesamte Dokumentation von Sun Cluster 3.1.

## **Falsche Informationen auf Hilfebildschirmen des Installationsprogramms (4935895/4944849)**

Einige der Hilfebildschirme des Installationsprogramms enthalten falsche Informationen über die Konfiguration von Komponentenprodukten und sollten ignoriert werden. Die DNS-Terminologie wird nicht konsistent verwendet.

Das Kapitel "Gathering Information" im Installation Guide enthält die korrekten Informationen. In diesem Kapitel finden Sie Hilfe zur Konfiguration von Java Enterprise-System-Komponentenprodukten während der Installation.

## **Deinstallation im textbasierten Modus (Befehlszeilenmodus)**

Im Abschnitt "Uninstalling Using the Text-Based Interface" in Kapitel 10, "Uninstalling Software", des *Java Enterprise System Installation Guide* wird nicht vollständig erläutert, wie Komponentenprodukte für die Deinstallation ausgewählt werden. Die folgenden Themenpunkte in diesen Versionshinweisen enthalten Informationen über die Auswahl von Komponentenprodukten und das Aufheben dieser Auswahl. Siehe auch [Verwirrende Bedienung des textbasierten](#page-32-0)  [Deinstallationsprogramms \(Befehlszeilenmodus\) bei der Deinstallation mehrerer](#page-32-0)  [Komponentenprodukte gleichzeitig \(4958324\)](#page-32-0).

## <span id="page-36-1"></span>Problemmeldungen und Feedback

Wenn Sie mit Java Enterprise-System Probleme haben, wenden Sie sich an die Kundenunterstützung von Sun. Dazu stehen Ihnen folgende Möglichkeiten zur Verfügung:

• Sun-Softwaresupport unter: <http://www.sun.com/service/sunone/software>

Auf dieser Website finden Sie Links zur Knowledge Base, zum Online Support Center, zum ProductTracker wie auch zu Wartungsprogrammen und Kontaktinformationen für die Kundenunterstützung.

• Die auf Ihrem Wartungsvertrag angegebene Telefonnummer.

Damit wir Sie optimal beraten können, halten Sie bitte die folgenden Informationen bereit, wenn Sie sich an die Kundenunterstützung wenden:

- Beschreibung des Problems, einschließlich der Situation, in der das Problem auftrat, sowie seine Auswirkungen auf Ihre Arbeit.
- Rechnertyp, Betriebssystem- und Produktversion, einschließlich sämtlicher Patches und anderer Software, die mit dem Problem in Zusammenhang stehen könnten.
- Zur Nachvollziehung des Problems eine ausführliche Beschreibung der einzelnen Schritte und Vorgehensweisen, die zu dem Problem geführt haben.
- Sämtliche Fehlerprotokolle oder Kernspeicherauszüge.

## Kommentare sind willkommen

Sun möchte seine Dokumentation laufend verbessern. Ihre Kommentare und Vorschläge sind daher immer willkommen. Verwenden Sie das webbasierte Formular, um uns Ihr Feedback mitzuteilen:

## <http://www.sun.com/hwdocs/feedback/>

Tragen Sie den vollständigen Titel der Dokumentation und die vollständige Teilenummer in die entsprechenden Felder ein. Sie finden die Teilenummer auf der Titelseite des Buchs oder oben auf dem Dokument. Dabei handelt es sich in der Regel um eine sieben- oder neunstellige Nummer. Die Teilenummer dieses Dokuments lautet beispielsweise 817-4232-10. Der vollständige Titel lautet *Sun Java Enterprise-System 2003Q4 Versionshinweise*.

## <span id="page-38-0"></span>Weitere Informationen über Sun

Nützliche Informationen über Sun finden Sie unter den folgenden Internet-Adressen:

- Sun Java Enterprise-System Komponentenproduktdokumentation und -versionshinweise finden Sie unter: <http://docs.sun.com/prod/entsys.03q4>
- Sun-Supportforen <http://supportforum.sun.com/>
- Professionelle Dienste für Sun <http://www.sun.com/service/sunps/sunone>
- Sun-Softwareprodukte und -dienste <http://www.sun.com/software>
- Sun-Softwaresupport <http://www.sun.com/service/sunone/software>
- Sun-Support und -Knowledge Base <http://www.sun.com/service/support/software>
- Sun-Support und -Schulungen <http://www.sun.com/supportraining>
- Sun-Beratung und professionelle Dienste <http://www.sun.com/service/sunps/sunone>
- Sun-Informationen für Entwickler <http://sunonedev.sun.com>
- Sun-Supportdienste für Entwickler <http://www.sun.com/developers/support>
- Sun-Softwareschulungen <http://suned.sun.com/index.html>
- Sun-Softwaredatenblätter <http://wwws.sun.com/software>

Copyright © 2003 Sun Microsystems, Inc. Alle Rechte vorbehalten.

Sun Microsystems, Inc. ist Inhaber der Urheberrechte für die Technologie, die in den in diesem Dokument beschriebenen Produkten verwendet wird. Diese Urherberrechte können insbesondere und ohne Einschränkungen eines oder mehrere der unter <http://www.sun.com/patents> aufgelisteten US-Patente und weitere Patente oder angemeldete Patente in den USA und anderen Ländern einschließen.

SUN URHEBERRECHTLICH/VERTRAULICH.

Rechte der US-Regierung Kommerzielle Software. Regierungsbenutzer unterliegen der standardmäßigen

Lizenzvereinbarung von Sun Microsystems, Inc. sowie den anwendbaren Bestimmungen der FAR und ihrer Zusätze.

Die Verwendung unterliegt Lizenzbestimmungen.

Diese Ausgabe kann von Drittanbietern entwickelte Bestandteile enthalten.

Teile davon leiten sich möglicherweise aus den Berkeley BSD-Systemen ab und sind lizenziert von der University of California.

Sun, Sun Microsystems, das Sun-Logo, Java und Solaris sind Marken oder eingetragene Marken von Sun Microsystems, Inc. in den USA und anderen Ländern.

Alle SPARC-Warenzeichen werden unter Lizenz verwendet und sind Warenzeichen oder eingetragene Warenzeichen von SPARC International, Inc. in den USA und anderen Ländern.